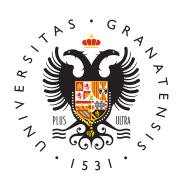

# **UNIVERSIDAD** DE GRANADA

[Facultad de Cie](http://fccee.ugr.es/)ncias [Económica](http://fccee.ugr.es/)s y [Empresari](http://fccee.ugr.es/)ales

[Tutorial para la obtención del Certificado Digital de](http://fccee.ugr.es/facultad/noticias/tutorial-para-la-obtencion-del-certificado-digital-de-persona-fisica-de-la-fabrica-nacional-de-moneda-y-timbre)  persona física de la Fábrica Nacional de Moneda y 11/11/2015

#### [Novedad](http://fccee.ugr.es/facultad/noticias/novedades)es

El Certificado Digital es el único medio que permite garantizar técnica y legalmente la identidad de una persona en Internet. Se trata de un requisito indispensable para que las instituciones puedan ofrecer servicios seguros a través de Internet. Además, el certificado digital permite la firma electrónica de documentos. El receptor de un documento firmado puede tener la seguridad de que éste es el original y no ha sido manipulado y el electrónica no podrá negar la autoría de esta firma.

### UTILIDAD

Actualmente, *e*l mila ersidad de Graensa **da** ligatorio disponer de certific digital para tramitar los acuerdos académicos en programas de mo próximamente se implantarán otros procedimientos administrativos tramitación electrónica que requerirán, igualmente, de este certifi

## CÓMO PUEDO OBTENER EL CERTIFICADO

Existen distintas formas para obtener su Certificado digital de Pei Fábrica Nacional de Moneda y Timbre, descritas en la Web de esta [https://www.sede.fnmt.gob.es/](https://www.sede.fnmt.gob.es/certificados)certificados

1.- Como archivo descargable en su ordenador

• Primer pas & cceder a la Web citada y buscar el enlace de certi personas

físicas y después el de Obtener Certificado Software. Leer detenid

#### [http://fccee.u](http://fccee.ugr.es/)gr.es/

apartado sobre: Consideraciones previas y configuración de su ord evitar problemas a la hora de solicitar/descargar el certificado.

• Segundo pas6plicitud vía internet de su certificado en la mism indicada

anteriormente y en los mismos enlaces descritos. Al finalizar el pi usted recibirá en su cuenta de correo electrónico un Código de So requerido en el momento de acreditar su identidad y posteriorment descargar su certificado.

- Tercer pas Acreditación de su identidad en cualquier secretaría o Escuela de himaersidad de Graneasdeantando su DNI o pasaporte en vigor (le será requerido el Código de Solicitud)
- Cuarto pas $\mathsf{D}$ :escarga de su certificado de usuario en la misma anteriormente y en los mismos enlaces descritos. Para descar debe usar el mismo ordenador, el mismo navegador y el mismo que realizó la solicitud e introducir los datos requeridos exactamente tal como los introdujo entonces
- 2.- Obtener certificado con Android
	- $\bullet$  Primer pas $\Phi$ : escarga de la aplicación de Android desarrollada RCM para la solicitud y descarga del certificado, (buscarla en
	- Segundo pas**f**iecutar la aplicación y obtener el Código de Soli
	- Tercer paso acreditación de su identidad en cualquier secretarí o Escuela denia ersidad de Graneasdeantando su DNI o pasaporte e vigor, (le será requerido el Código de Solicitud)
	- $\bullet$  Cuarto pas $\mathbf{D}$ : escarga de su certificado de usuario ejecutando d aplicación Android

## RECOMENDACIÓN IMPORTANTE

Tras descargar su certificado recomendamos a todos los usuarios copia de seguridad del propio certificado en un dispositivo de alm externo. En la Web de la FNMT, en cada uno de los apartados ded modos de obtener el certificado, se explica detalladamente como h seguridad.

## INFORMACIÓN ADICIONAL

Es muy importante que en el proceso de descarga se marque la op privada para poder firmar documentos electrónicos.

## Tags de esta página

LINK: Firma digital -> /static/RelatedInformation/\*/elementos/Firm LINK: FMNT -> /static/RelatedInformation/\*/elementos/FMNT LINK: Tutorial -> /static/RelatedInformation/\*/elementos/Tutorial